# **REGISTRO DE FIRMA DIGITAL en archivo PDF**

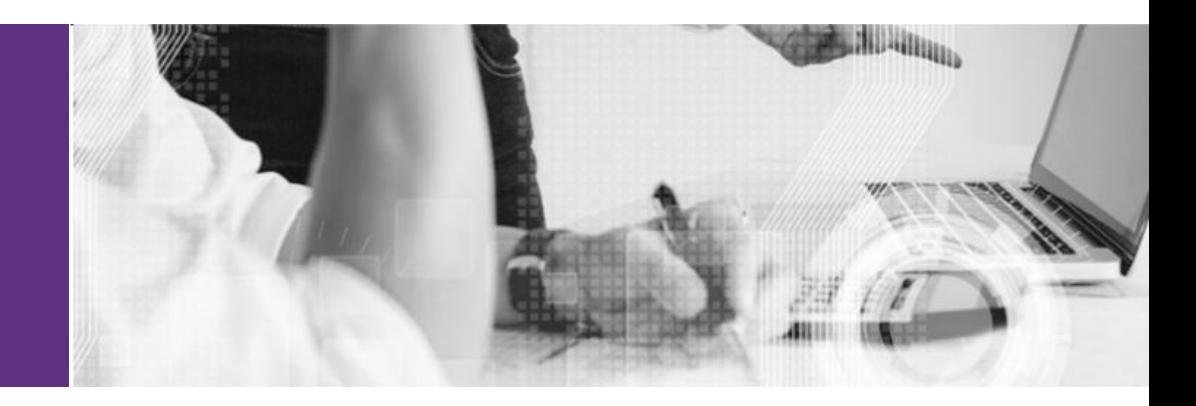

### **EXOCA**

#### **1)** Abrir el archivo .pdf **- REGISTRO DE FIRMAS DE CLIENTES -** en Adobe Acrobat Reader desde tu PC o celular.

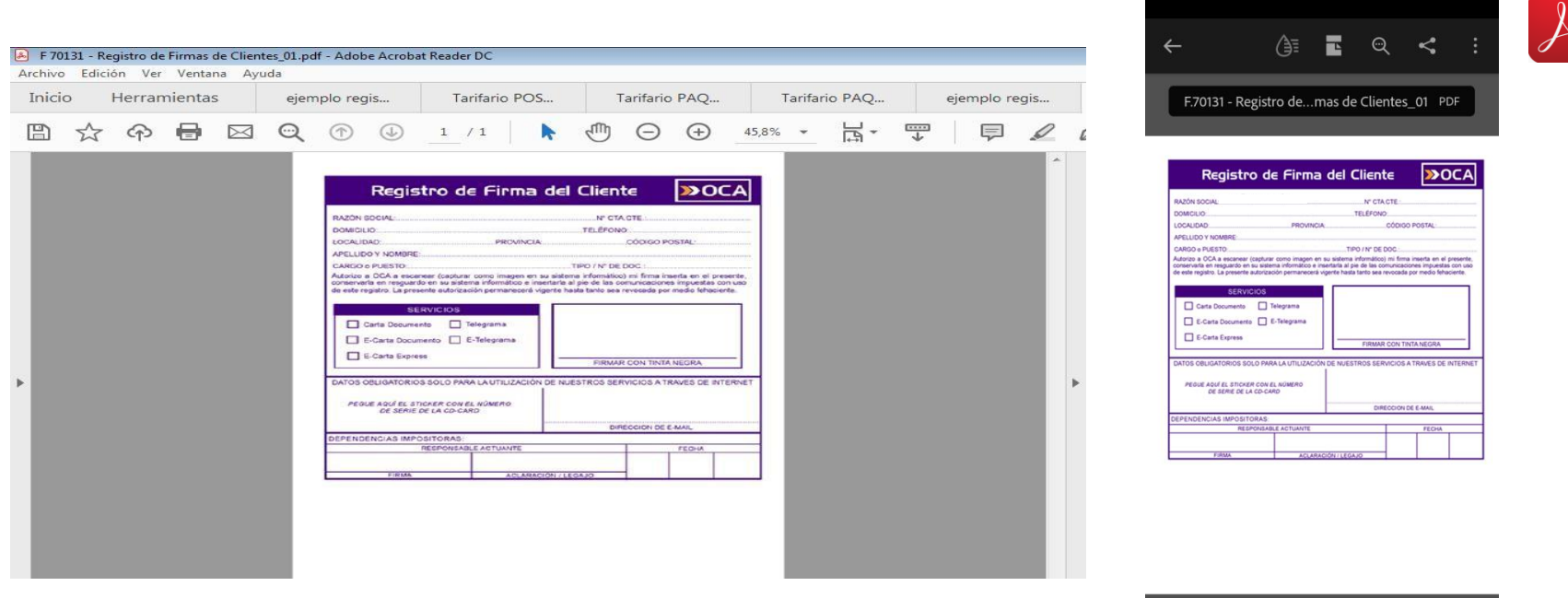

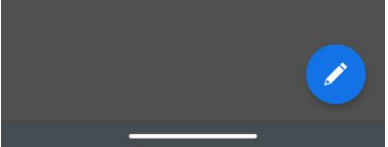

### **2)** Ir a la opción **HERRAMIENTAS** y hacer clic en **RELLENAR Y FIRMAR.**

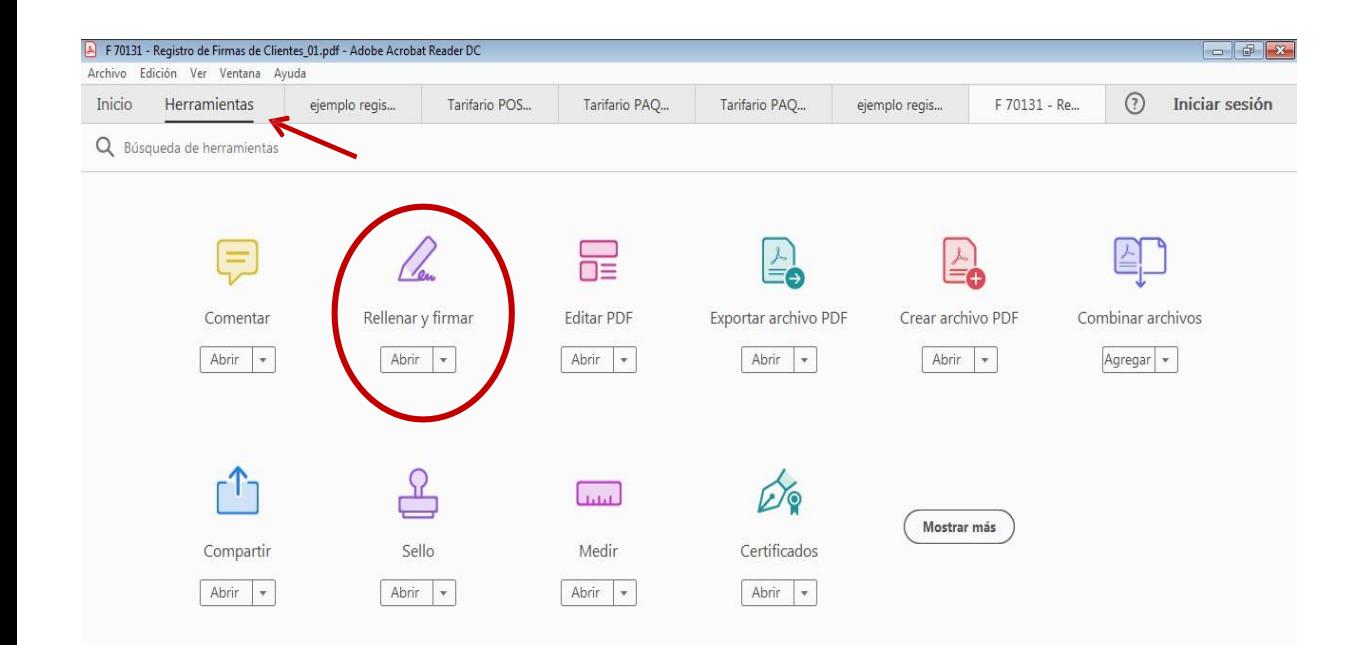

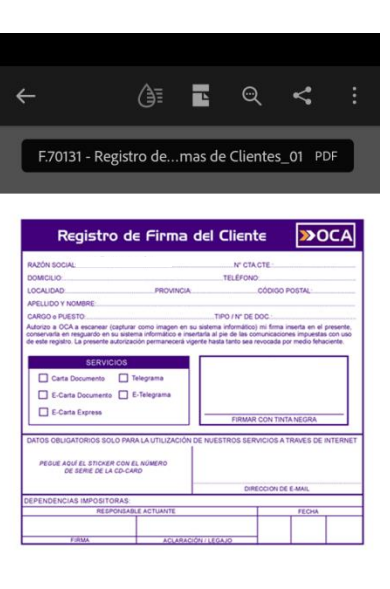

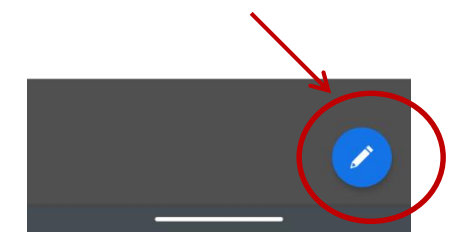

### **EXOCA**

#### 3) Hacer clic en la opción - RELLENAR Y FIRMAR -

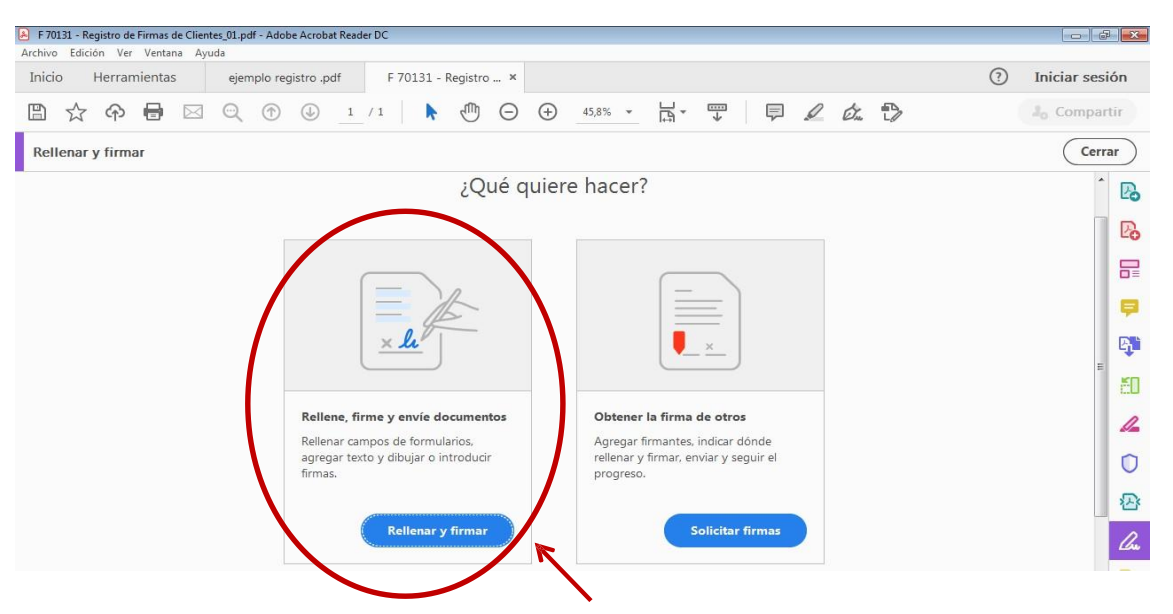

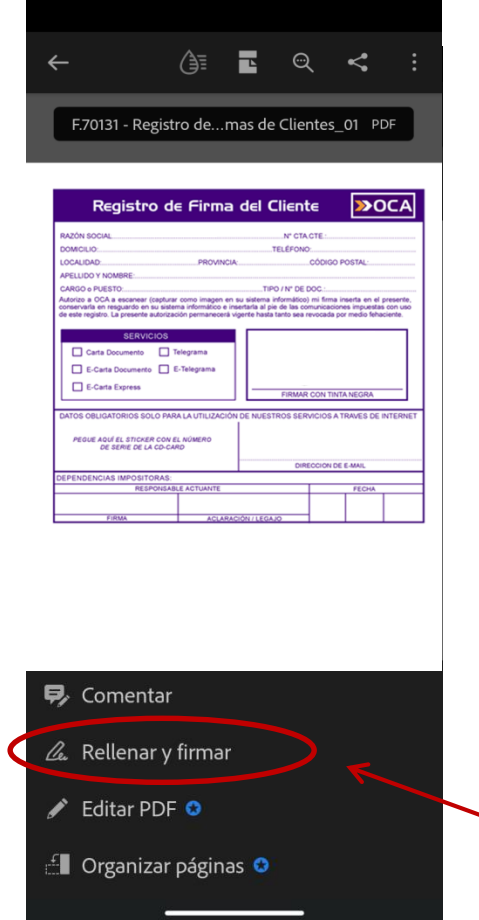

## 4) Utilizar la herramienta  $\begin{bmatrix} Ab \end{bmatrix}$  - para ingresar los datos en los campos correspondientes.

**DOMICILIO** 

LOCALIDAD:

TELÉFONO:

CÓDIGO POSTAL

**PROVINCIA:** 

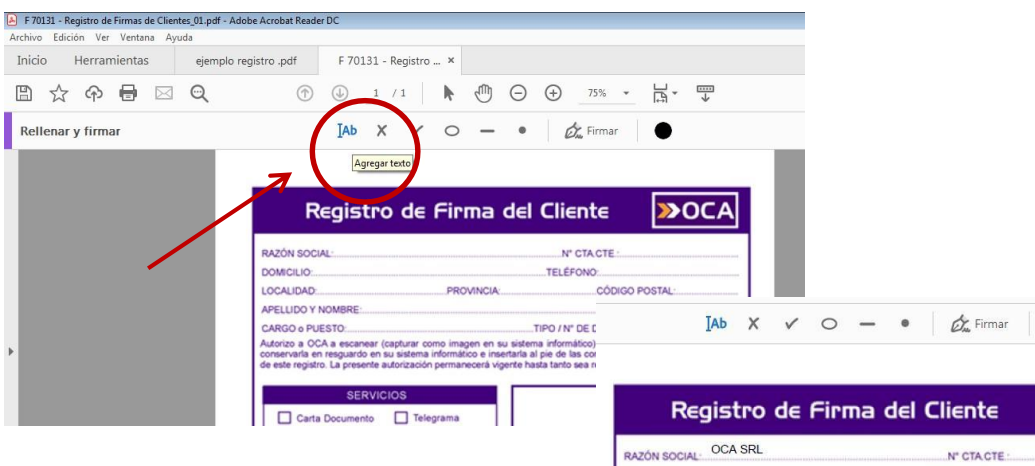

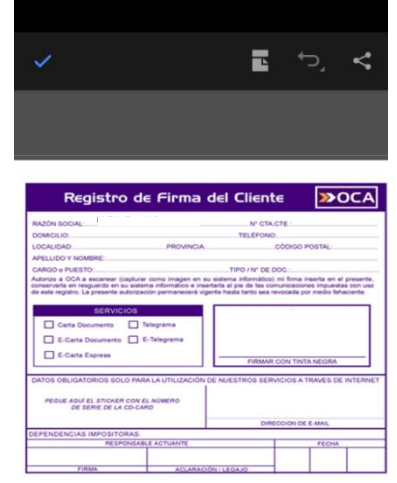

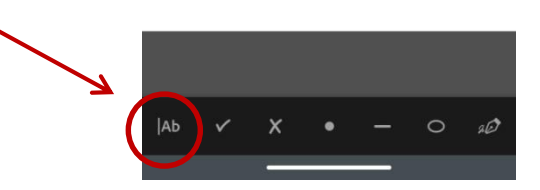

### $220CA$

**5)** Utilizar la herramienta **- AÑADIR FIRMA -** para realizar la firma digital o añadir la imagen (jpg,png) de su firma previamente guardada en algún archivo interno en su PC o celular (preferentemente con fondo blanco). Una vez realizada o seleccionada hacer clic en **APLICAR**.

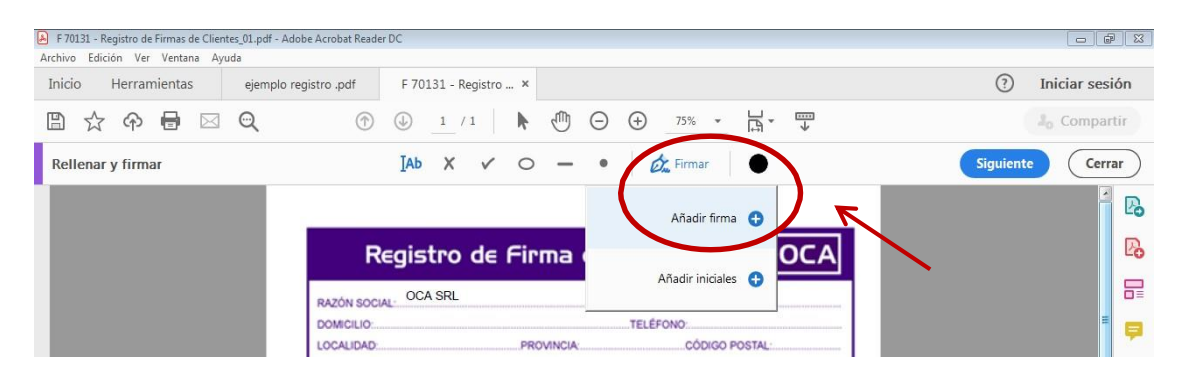

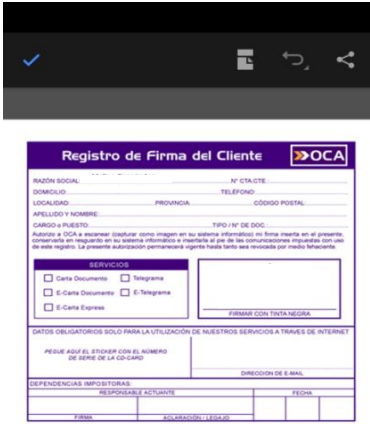

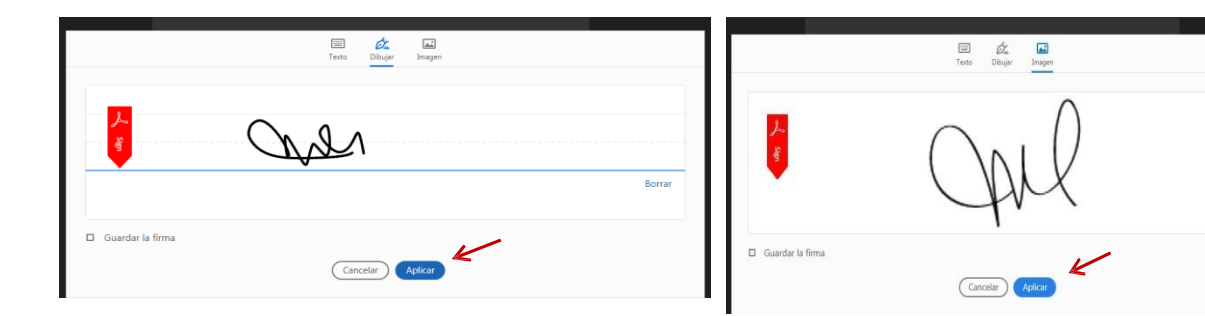

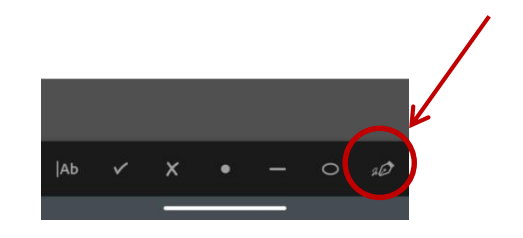

Borrar

### **EXOCA**

**6)** Añadir la firma **DENTRO DEL RECUADRO** correspondiente, verificar que los datos estén correctos y luego guardar el archivo en PDF nuevamente **(ARCHIVO – GUARDAR COMO)**.

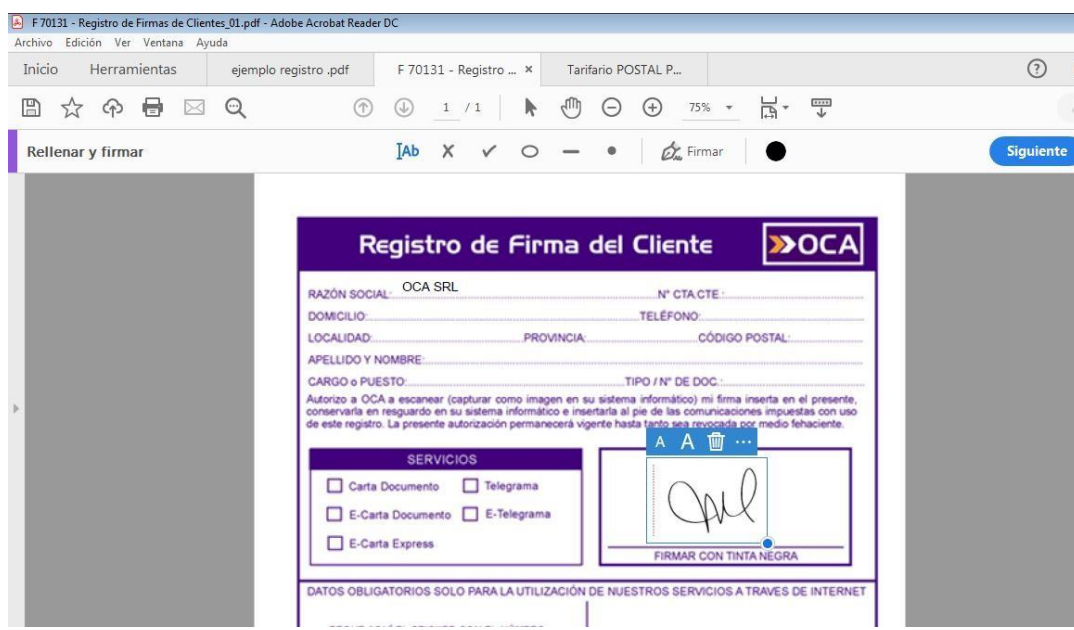

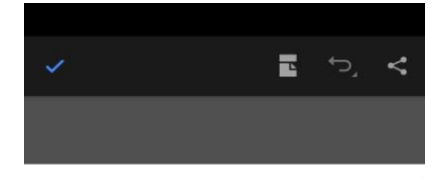

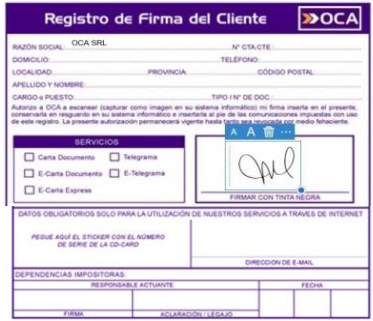

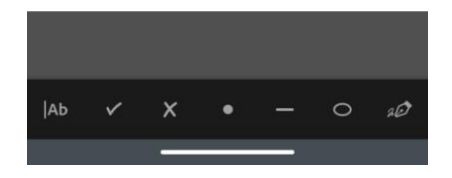

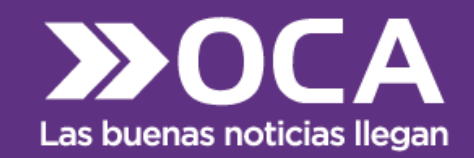

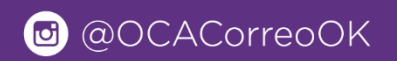

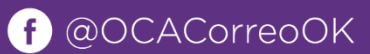

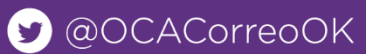

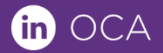

WWW.OCA.COM.AR